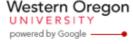

Steve Taylor <taylors@mail.wou.edu>

## [All Faculty/Staff] Monday Moodle Tips UPDATE: Bulk Enrollment/Unenrollment

1 message

**Elayne Kuletz** <kuletze@wou.edu>
To: allfacstaff@wou.edu

Tue, Jan 14, 2014 at 10:01 AM

## BULK ENROLLMENT/UNENROLLMENT

We love time-savers so much that we couldn't wait to share this one! The Moodle Support Team is proud to showcase a new feature that will save you time when you need to manually enroll or unenroll multiple students at a time. While the *Reset* function can remove all of the student data in your course at once, sometimes you only need to remove some of your course participants. And adding a large number of students or guests manually to your courses can be time consuming. There's an easier way!

## Introducing the Bulk Enrollment Page

- 1. Start on your course page
- 2. Click on *Users* and then *Enrollment methods* in the Administration block
- 3. Click the small gray enrollment icon next to Manual enrollments

| Name                      | Users | Up/Down | Edit  |
|---------------------------|-------|---------|-------|
| Manual enrollments        | 41    | 1       | 1.    |
| Guest access              | 0     | 1.1     | 8 %   |
| Self enrollment (Student) | 0     |         | S Ø / |

4. On the left side of this page, you can now select one or multiple users in your course and click *Remove* to unenroll them from your course OR you can search for users on the right and click the *Add* button to enroll them in your course.

Happy Moodling

Moodle Support Team

moodle@wou.edu

1 of 2